ECE271: Microcomputer Architecture and Applications — University of Maine

Lab #5: Stepper Motor in C

#### Week of 28 February 2022

## Goals

- 1. Understand the limits of GPIO current.
- 2. Learn to use Darlington transistor arrays to drive devices needing higher current loads.
- 3. Understand the usage of full and half stepping to control the speed and position of a stepper motor.

# Pre-lab

- 1. Complete the pre-lab before attending lab. The pre-lab is in a separate pdf file, found on the website.
- 2. Be sure to bring a breadboard and wires to the lab. The stepper motor and driver board will be provided.

# Lab Procedure

The end goal of this lab is to be able to exhibit fine-grained control over the position of the stepper motor.

You will need to be able to rotate the motor shaft exactly 360 degrees counter-clockwise via both half and full stepping.

### Part A – Connect the Stepper Motor

- 1. A stepper motor and control board will be provided, which looks like Figure [1.](#page-1-0)
- 2. You will connect this to your STM32L4Discovery board. You will probably want to do this via a breadboard. You might also want to keep your keypad connected as well, as it can be useful for various of the "something cool" options.
- 3. Connect the motor to the controller board by snapping together the white connectors (see Figure [1\)](#page-1-0). The connector is keyed so it should only connect in one direction.
- 4. You will now need to connect six wires from the controller board to your STM32L4 board. You will be provided with some female/male wires that might make interfacing with the breadboard easier. A diagram is shown in Figure [2.](#page-1-1)
	- (a) Connect PB2 to IN1 on the controller board.
	- (b) Connect PB6 to IN2 on the controller board.
	- (c) Connect PB3 to IN3 on the controller board.
	- (d) Connect PB7 to IN4 on the controller board.
	- (e) Connect one of the GND pins on the STM32L4 to the (minus) pin on the controller board.
	- (f) Connect 5V on the STM32L4 to the + (plus) pin on the controller board.

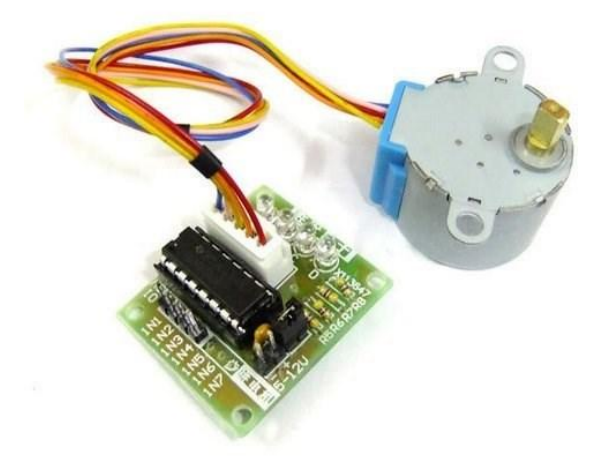

Figure 1: Stepper motor and control board.

<span id="page-1-0"></span>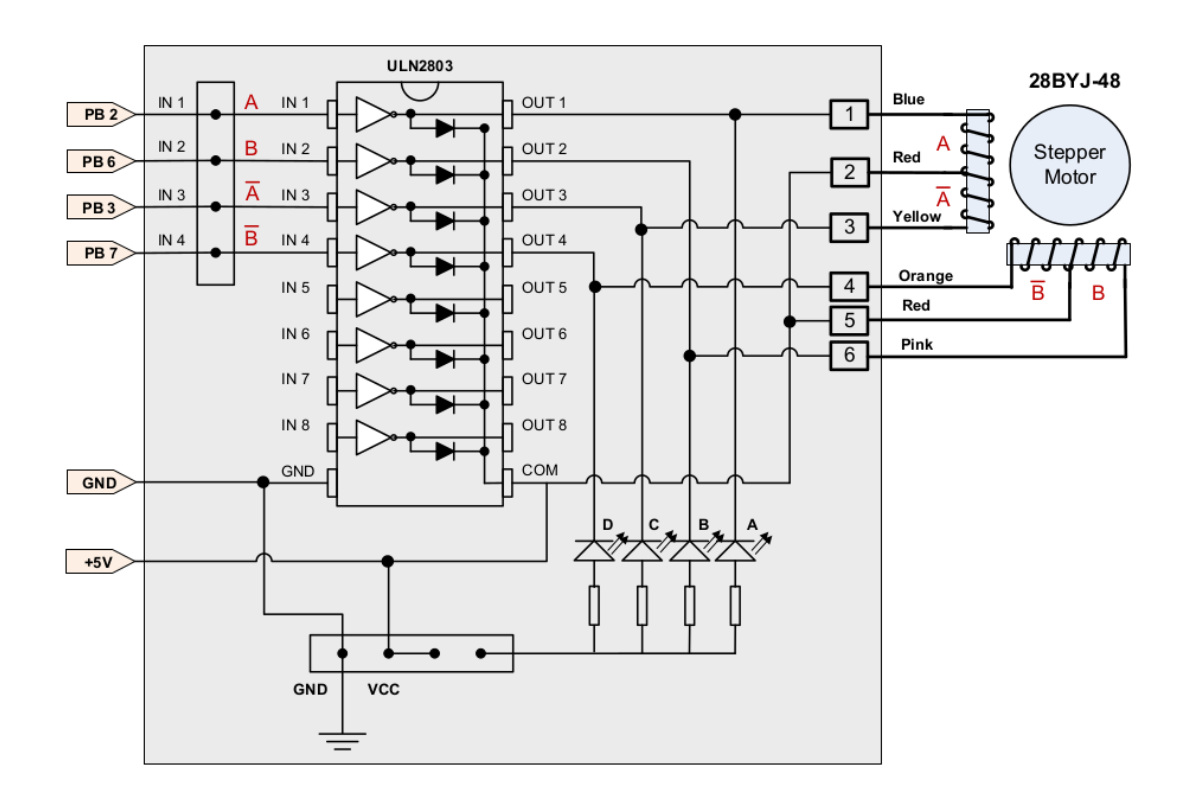

<span id="page-1-1"></span>Figure 2: Motor board connections.

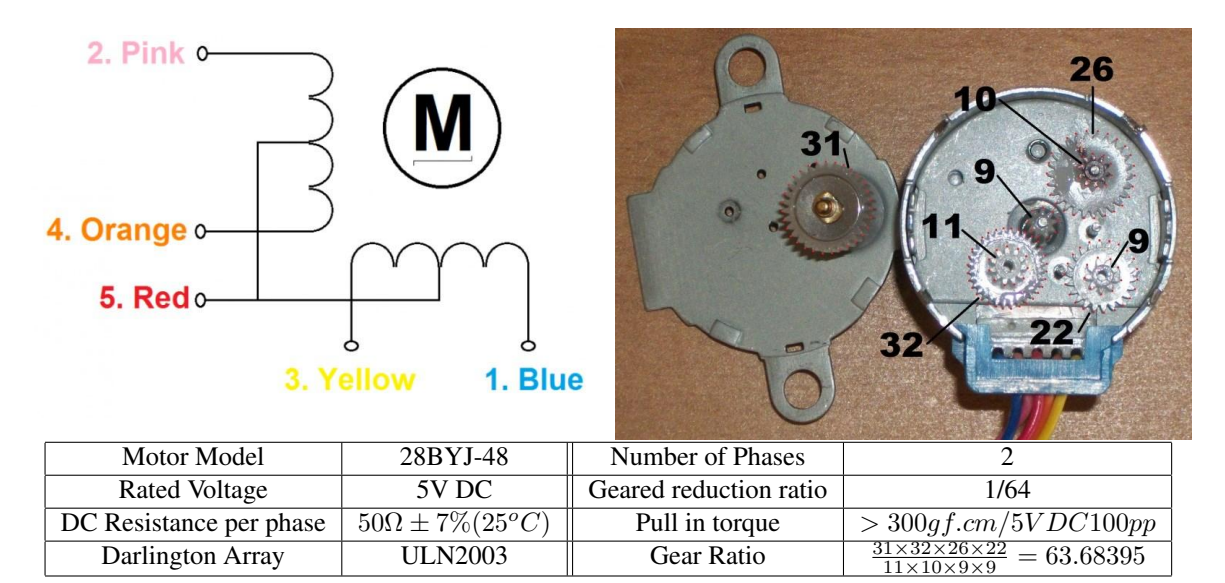

<span id="page-2-0"></span>Figure 3: Some hardware info on the stepper motor. If the output shaft rotates 1 revolution (gear with 31 teeth in the figure) the internal shaft (gear with 9 teeth) rotates approximately 64 revolutions.

- 5. Note that the controller board/motor will draw power while powered up and might get hot. If you are not actively using or debugging the motor you might want to disconnect the 5V wire.
- 6. It can be hard to see the position of the motor while testing. A piece of tape stuck to the shaft can make it easier to see what direction it is pointing.
- 7. Some hardware info on the motor can be found in Figure [3](#page-2-0)

#### Part B – Code – Initialization

- 1. This lab will be done in C.
- 2. Use your code from Lab#3 as a base. Modify main.c
- 3. Add a Stepper\_Pin\_Init() function.
	- (a) Be sure the GPIOB clock is enabled.
	- (b) Set GPIOB pins 2, 3, 6, and 7 as digital outputs. (We didn't do this in the prelab, but you should be good at doing this kind of thing by now).
- 4. Be sure your main function calls this Stepper\_Pin\_Init()

#### Part C – Code – Full Stepping

- 1. Set up the full-stepping code. As a summary:
	- The internal motor has 32 steps per revolution
	- Gear reduction of 1/63.68395, or approximately 1/64
- Thus it takes  $32*64 = 2048$  steps for one full turn of the input shaft.
- 2. The textbook has some reference code in Example 16-1 but we are doing things a bit differently so don't be misled by it.
- 3. Create a function,

void Stepper\_Full\_Step(int angle);

that rotates the motor shaft by angle degrees counter-clockwise.

- 4. Use the hex values you calculated in the pre-lab for the four steps, updating the  $GPIOB->BSRR$  register for each step.
- 5. You will want to delay between each step. A simple loop will work. The textbook uses a loop to 6000, which seems to be a reasonable value to use.
- 6. It takes 2048 steps, or 512 repeats of the 4-step pattern, to complete a rotation. Your function should do the math to convert the value in degrees to a number of steps, and then do the rotation.
- 7. Call this function with various angles and be sure it does the right thing. We will have you demo 360 degrees.
- 8. Be careful when doing the angle calculations in C. Remember that something like (90/360) using integer math in C will get truncated to zero.

#### Part D – Code – Half Stepping

- 1. Set up the half-stepping code. As a summary:
	- The internal motor has 64 half steps per revolution
	- Gear reduction of 1/63.68395, or approximately 1/64
	- Thus it takes  $64*64 = 4096$  half steps for one full turn of the input shaft.
- 2. The textbook has some reference code in Example 16-2 but we are doing things a bit differently so don't be misled by it.
- 3. Create a function,

```
void Stepper_Half_Step(int angle);
```
that rotates the motor shaft by angle degrees counter-clockwise.

- 4. Use the hex values you calculated in the pre-lab for the eight steps, updating the GPIOB->BSRR register for each step.
- 5. You will want to delay between each step. A simple loop will work. The textbook uses a loop to 6000, which seems to be a reasonable value to use.
- 6. It takes 4096 half-steps, or 512 repeats of the 8-step pattern, to complete a rotation. Your function should do the math to convert the value in degrees to a number of steps, and then do the rotation.
- 7. Call this function with various angles and be sure it does the right thing. We will have you demo 360 degrees.

### Part E – Something Cool

Do something cool! You can come up with something on your own, but here is a list of ideas you can use.

- 1. Output the current rotation angle to the LCD.
- 2. Get input from the keypad and rotate that number of degrees.
- 3. Change rotation from counter-clockwise to clockwise based on the keypad.
- 4. Rotate the motor based on the joystick button (i.e., press right and it rotates 90 degrees clockwise) (note: remember if you want to use the joypad you have to disconnect the keypad)

# Lab Demo

- 1. Submit your code
	- Complete a README with the post-lab answers.
	- Make sure the code is properly commented. This includes a header at the top of your main.c with your name and a brief summary of the lab.
	- Check your code and README into your gitlab tree.
- 2. Demo your implementation to your lab TA.
	- (a) Rotate the motor 360 degrees counter-clockwise using full stepping.
	- (b) Rotate the motor 360 degrees counter-clockwise using half stepping.
	- (c) How fast can you rotate using full-stepping? (Reduce your delay loop until it no longer turns a full 360 degrees)
	- (d) How fast can you rotate using half-stepping? (Reduce your delay loop until it no longer turns a full 360 degrees)
	- (e) Is the highest frequency of the half-stepping higher than that of full-stepping? Why?

### Post-Lab

- Place your answers to the question in a file Readme.md
- Submit with your code via the gitlab server.
- Questions:
	- 1. The Darlington array can only provide 500mA of current. If you needed a larger current, what could you use instead of the Darlington array?
	- 2. Is it possible to rotate the motor less than 1/2 step? (Hint, see Chapter 16.6 of the textbook)